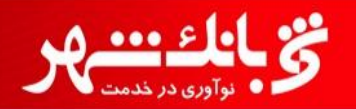

1

**راهنمای نصب و فعال سازی همراه شهر**

**بسمه تعالی**

## **راهنمای کاربری نصب و فعال سازی همراه بانک شهر**

**معاونت بانکداری الکترونیک**

**امور فناوری اطالعات**

**تابستان 59**

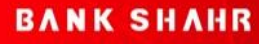

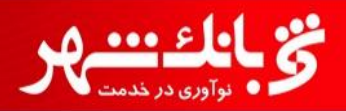

**راهنمای نصب و فعال سازی همراه شهر**

## **فرایند نصب نرم افزار و فعال سازی:**

**در ابتدا با ورود به سایت بانک شهر به آدرس**ir.bank-shahr://http **در قسمت بانکداری الکترونیک بر روی** "**همراه بانک**" **کلیک می نمائیم.)مطابق تصویر1(**

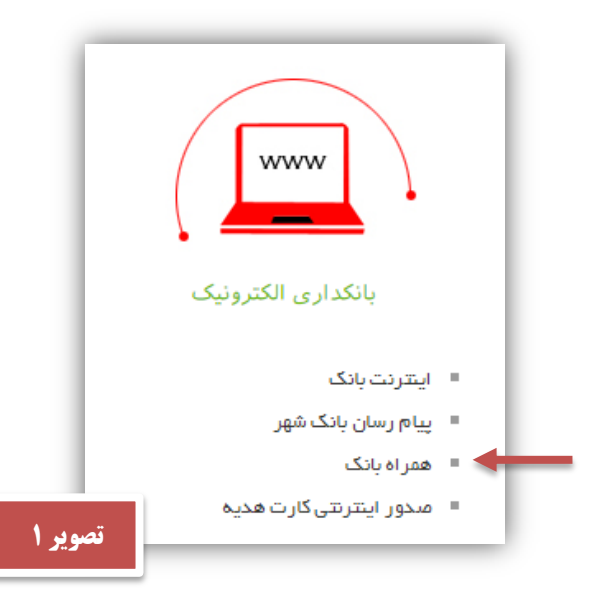

**در صفحه باز شده مطابق تصویر شماره 2 بر روی** "**همراه شهر جدید**" **کلیک می نمایم.**

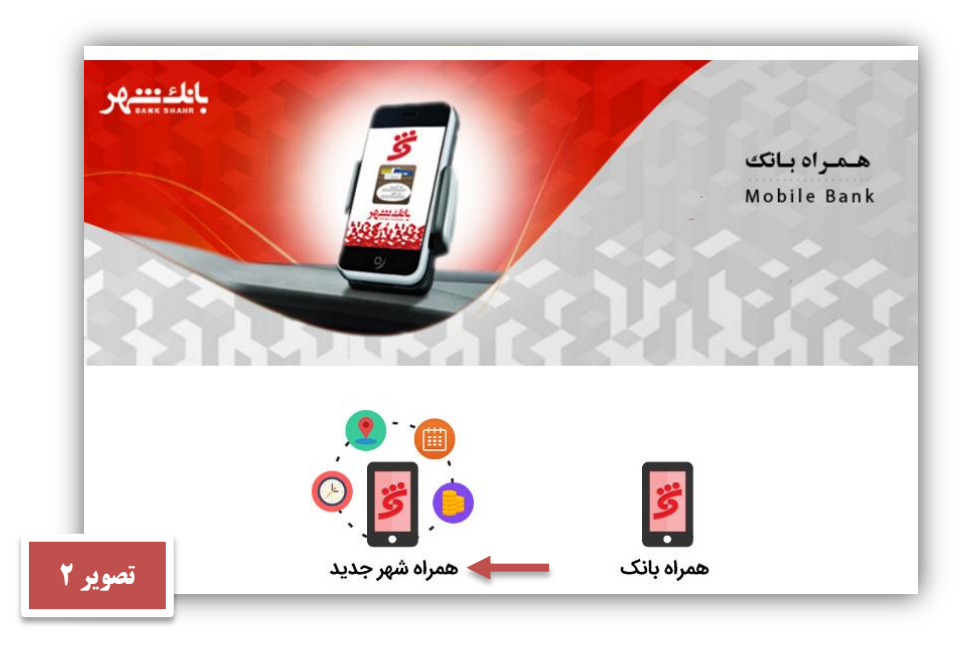

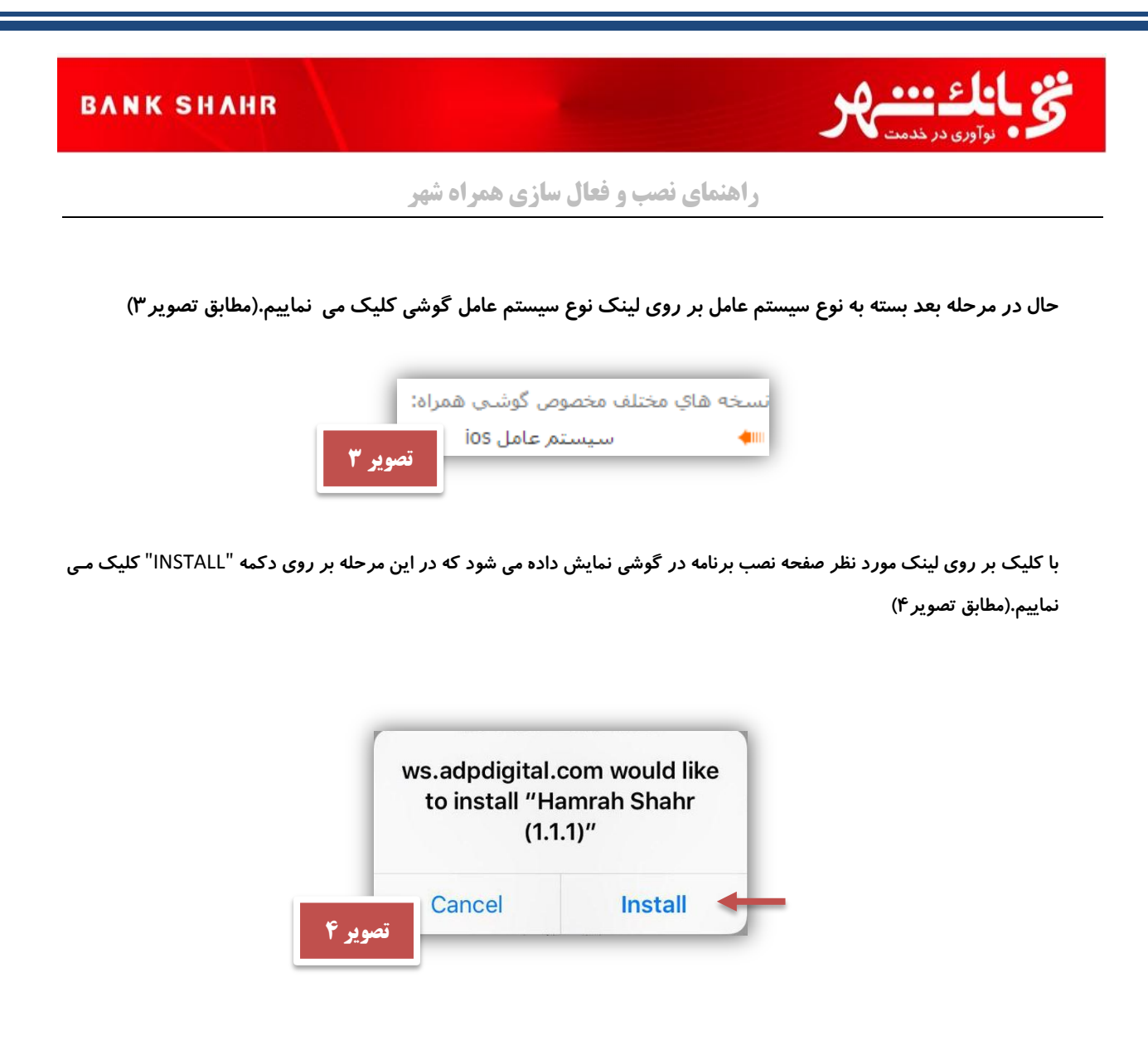

**پس از تکمیل فرایند نصب برنامه، همراه بانک شهر بر روی گوشی نصب و آماده اجرا می باشد .)مطابق تصویر9(**

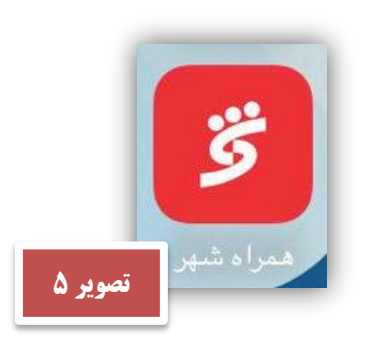

**با اجرای برنامه برای اولین بار با خطای زیر مواجه می شویم که الزم می باشد برنامه در گوشی** TRUST **گردد.)مطابق تصویر6(**

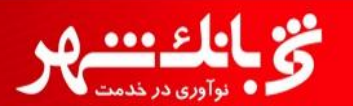

**راهنمای نصب و فعال سازی همراه شهر**

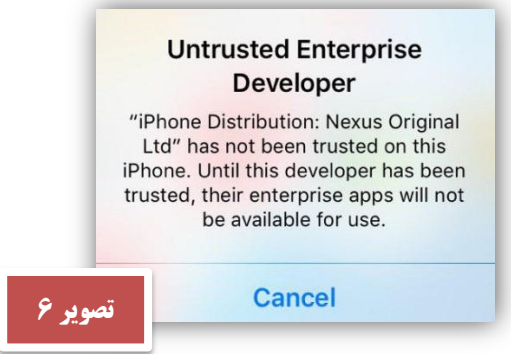

**برای انجام این کار ضروری می باشد ابتدا وارد قسمت تنظیمات گوشی شده و سپس گزینه** General **را انتخاب و در منو ظاهر شده** Managment Device **را انتخاب نماییم.**

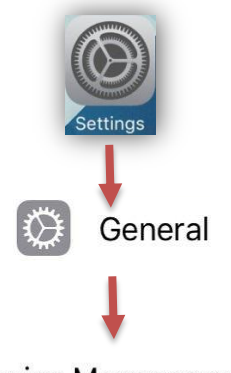

Device Management

**در تنظیمات** Management Device **در قسمت** APPS ENTERPRISE **آیتم جدیدی به نام** Ltd Orginal Nexus **اضافه شده است که آن را انتخاب می نماییم)مطابق تصویر7(** 

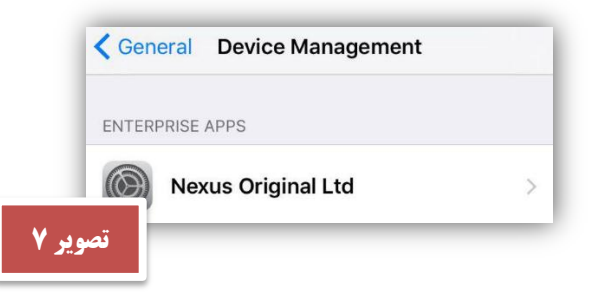

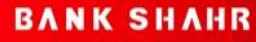

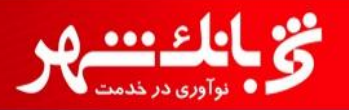

**راهنمای نصب و فعال سازی همراه شهر**

**پس از انجام مرحله فوق گزینه** "Ltd Orginal Nexus "Trust **را انتخاب و در کادر باز شده آن را تایید می نماییم.)مطابق تصویر8(**

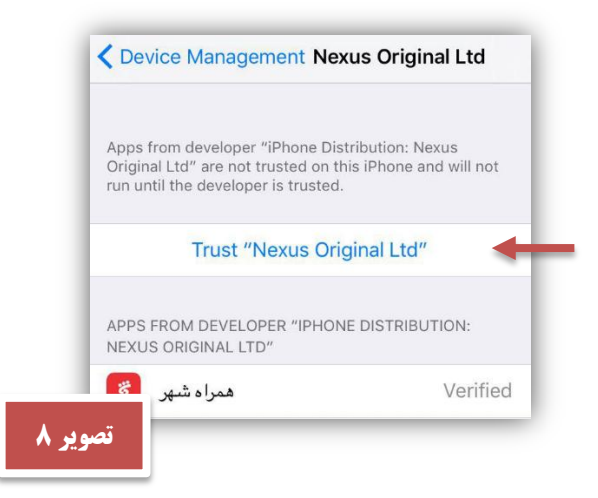

**حال با اجرای مجدد برنامه صفحه ثبت نام جهت فعال سازی برنامه نمایش داده می شود که ضروریست شماره موباییل خیود را در کار مربوط وارد نموده و دکمه ادامه را انتخاب نماییم. با انجام مرحله ذکر شده ییک پیامیک حیاوی کید فعیال سیازی بیرای شماره موبایل وارد شده ارسال می گردد.)مطالق تصویر5(**

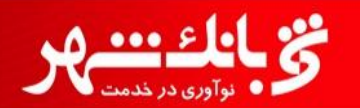

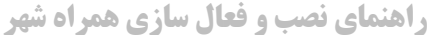

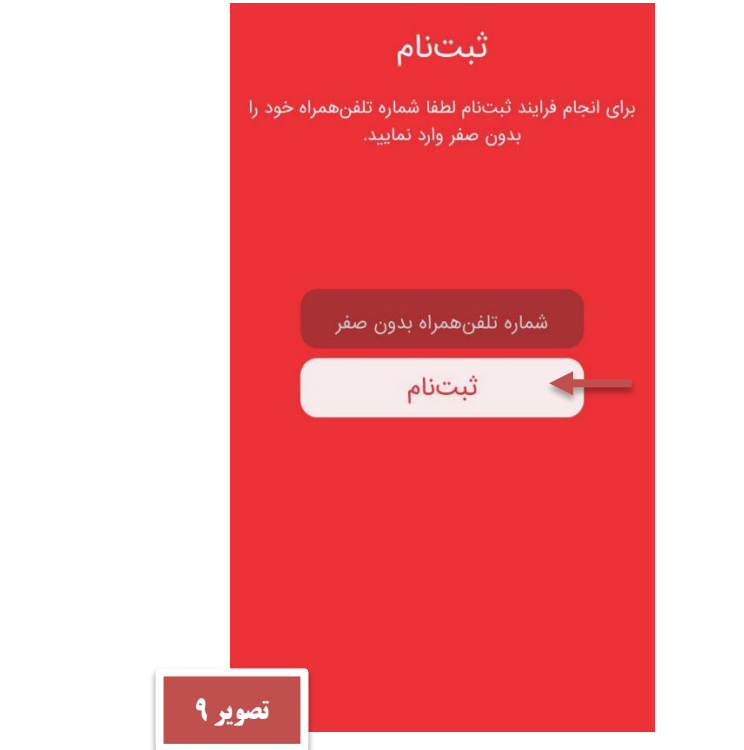

**پس از انتخاب دکمه** "**ادامه**" **صفحه ای مطابق تصویر شماره 11 نمایش داده می شود کیه کیافی اسیت دکمیه ادامیه را انتخیاب نماییم.**

**در صورت ارسال نشدن کد فعال سازی لینک ارسال مجدد کد را انتخاب می نمائیم.**

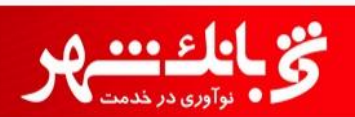

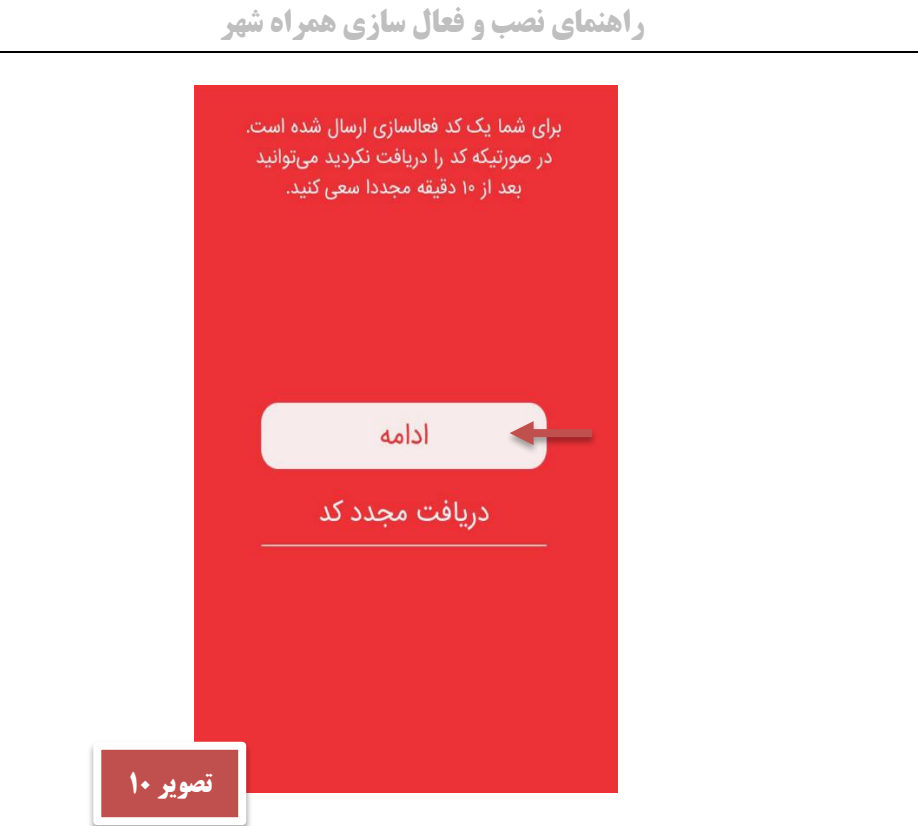

**با انجام مراحل فوق کافی می باشد کد ارسال شده در صفحه فعالسازی وارد نماییم و دکمه** "**ورود به برنامه**" **را انتخاب کنیم.)مطابق تصویر 11(**

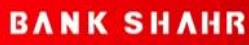

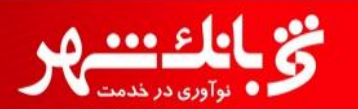

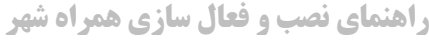

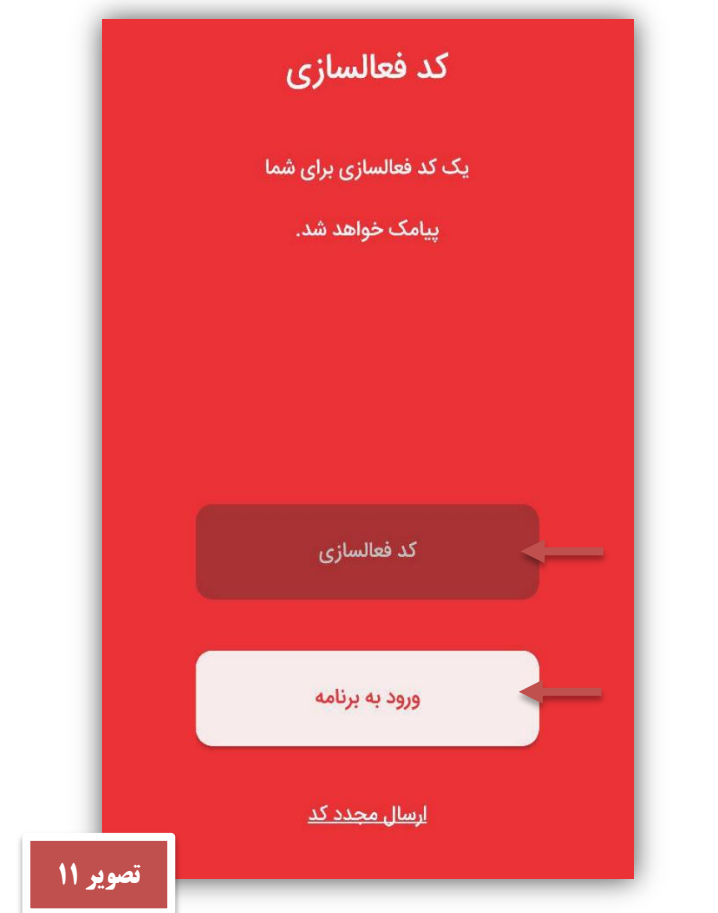

**پس از انجام مراحل فوق نصب و فعال سازی برنامه با موفقیت انجام و وارد صفحه ورود به همراه شهر می شویم)مطابق تصیویر )12**

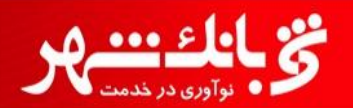

## **راهنمای نصب و فعال سازی همراه شهر**

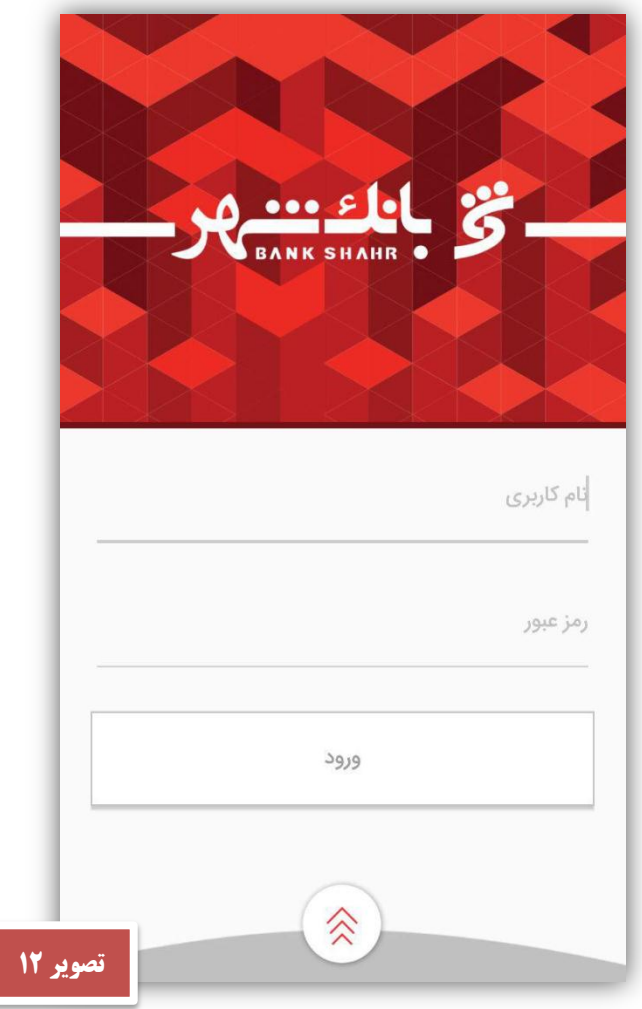